## 科研費プロ閲覧マニュアル(研究者、学部等の事務担当者用) ~執行状況(収支簿)の確認方法~

●科研費の執行状況は科研費管理システム「科研費プロ」の「収支簿」出力により確認可能です。 ※経理処理からシステム入力までにはタイムラグがありますのでご了承ください。 ※執行承認が確定した段階で、収支簿の「支払日」欄に日付が表示されます。 【閲覧URL】 https://kntk1.acoffice.biz/kakenhi/logout.do

【閲覧方法】

① 学校記号、ユーザID、パスワードの入力 (わからない場合には研究支援室までお問合せください) ID: OliveNetのユーザID パスワード: 各先生方に通知

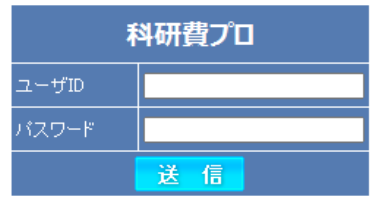

② 「処理年度」、科研種別「文科省科研費」を選択し 「決定」をクリック

科研種別選択

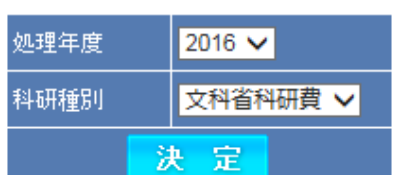

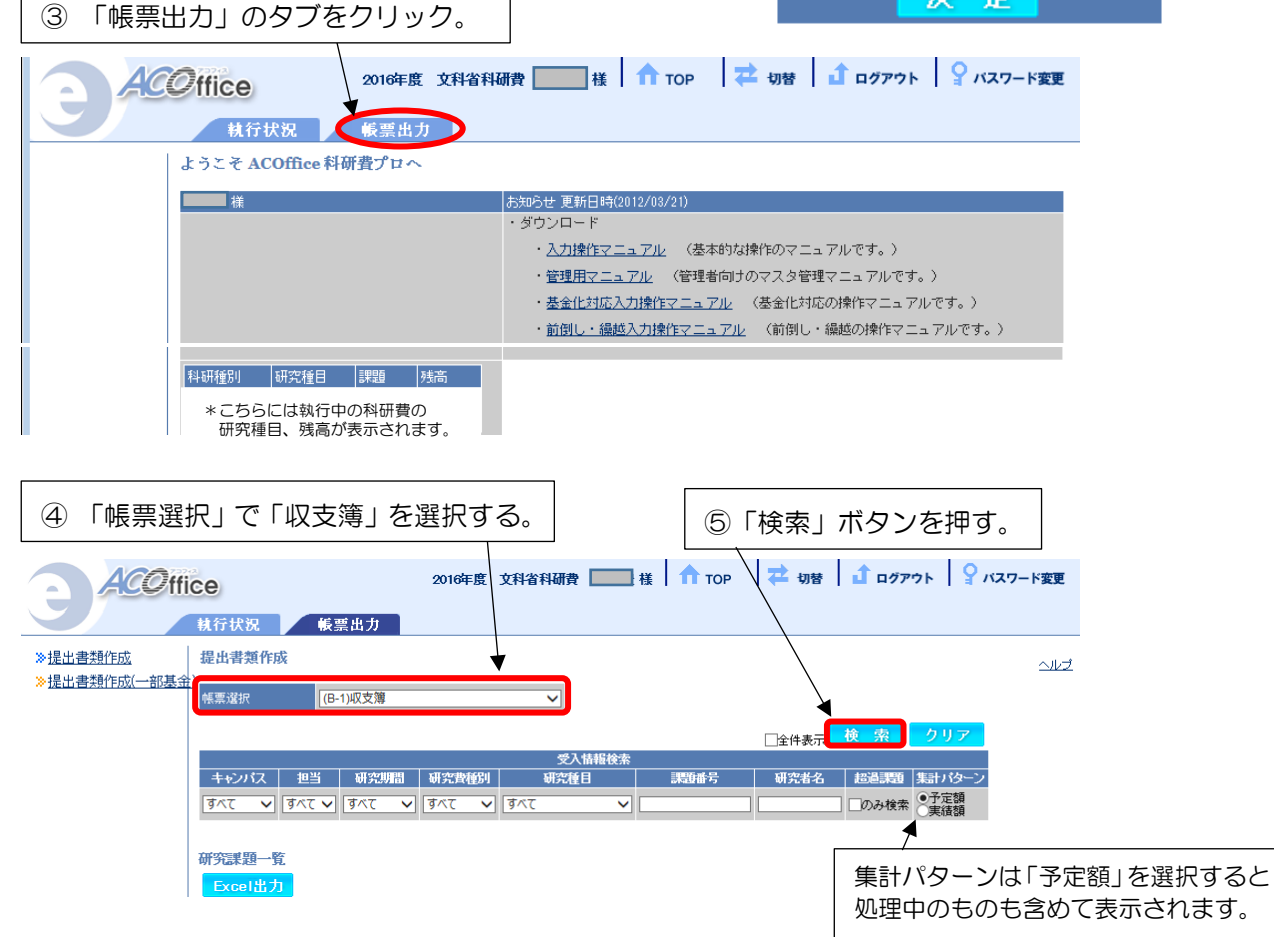

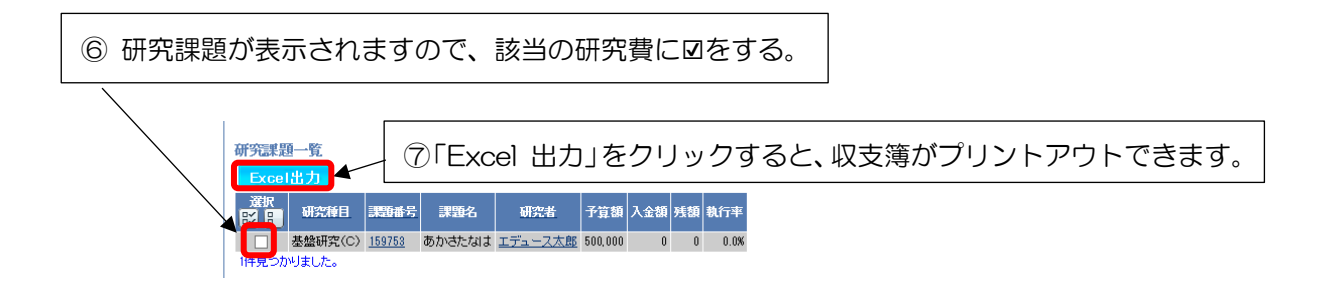

- ※ Excelの編集が有効になっていない場合には「編集を有効にする」をクリックし、リンク先の表示を 有効にしてください。
- ※ パスワードを変更したい場合には右上の「パスワード変更」をクリックして変更してください。